# **b2luigi Documentation**

*Release 0.4.1*

**Nils Braun**

**Oct 25, 2019**

# **Contents**

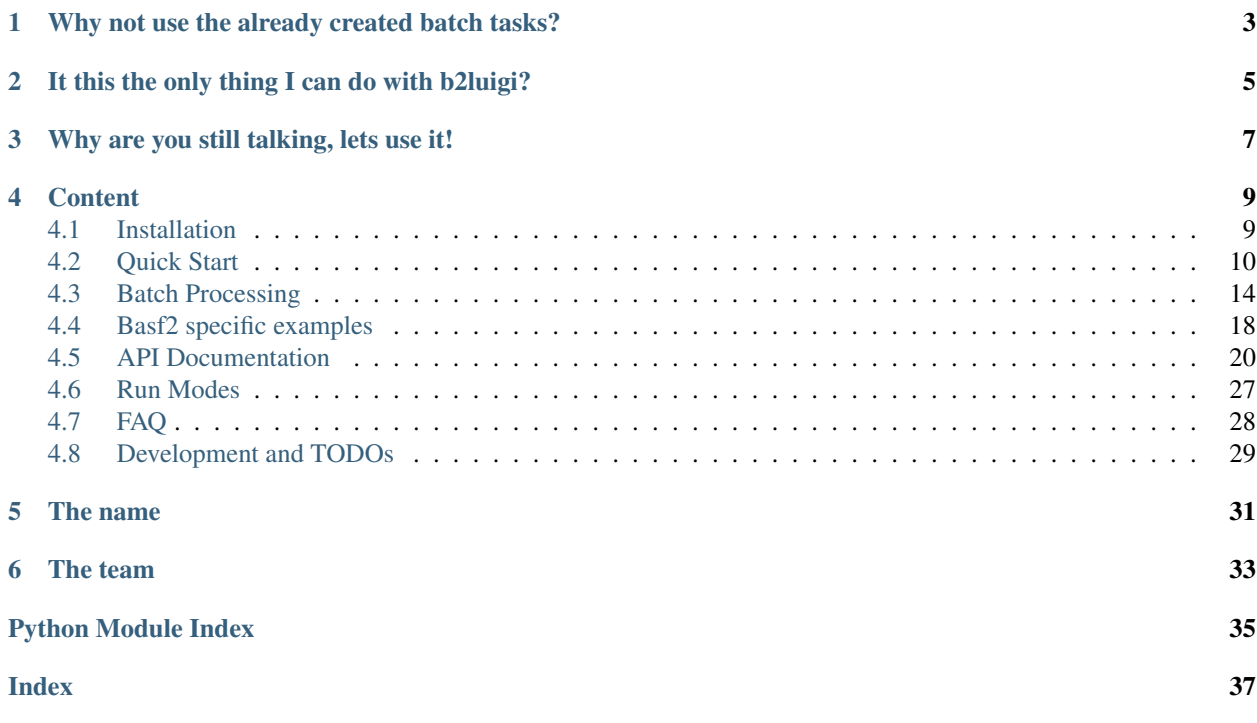

#### b2luigi - bringing batch 2 luigi!

b2luigi is a helper package for luigi for scheduling large luigi workflows on a batch system. It is as simple as

```
import b2luigi
class MyTask(b2luigi.Task):
   def output(self):
        return b2luigi.LocalTarget("output_file.txt")
   def run(self):
        with self.output().open("w") as f:
            f.write("This is a test\n")
if __name__ == "__main__":
   b2luigi.process(MyTask(), batch=True)
```
Jump right into it with out *[Quick Start](#page-13-0)*.

If you have never worked with luigi before, you may want to have a look into the [luigi documentation.](http://luigi.readthedocs.io/en/stable/) But you can learn most of the nice features also from this documentation!

Attention: The API of b2luigi is still under construction. Please remember this when using the package in production!

# <span id="page-6-0"></span>Why not use the already created batch tasks?

Luigi already contains a large set of tasks for scheduling and monitoring batch jobs<sup>[1](#page-6-1)</sup>. But for thousands of tasks in very large projects with different task-defining libraries, you have some problems:

- You want to run many (many many!) batch jobs in parallel In other luigi batch implementations, for every running batch job you also need a running task that monitors it. On most of the systems, the maximal number of processes is limited per user, so you will not be able to run more batch jobs than this. But what do you do if you have thousands of tasks to do?
- You have already a large set of luigi tasks in your project In other implementations you either have to override a work function (and you are not allowed to touch the run function) or they can only run an external command, which you need to define. The first approach plays not well when mixing non-batch and batch task libraries and the second has problems when you need to pass complex arguments to the external command (via command line).
- You do not know which batch system you will run on Currently, the batch tasks are mostly defined for a specific batch system. But what if you want to switch from AWS to Azure? From LSF to SGE?

Entering b2luigi, which tries to solve all this (but was heavily inspired by the previous implementations):

- You can run as many tasks as your batch system can handle in parallel! There will only be a single process running on your submission machine.
- No need to rewrite your tasks! Just call them with b2luigi.process(.., batch=True) or with python file.py --batch and you are ready to go!
- Switching the batch system is just a single change in a config file or one line in python. In the future, there will even be an automatic discovery of the batch system to use.

<span id="page-6-1"></span><sup>1</sup> <https://github.com/spotify/luigi/blob/master/luigi/contrib/sge.py>

# It this the only thing I can do with b2luigi?

<span id="page-8-0"></span>As b2luigi should help you with large luigi projects, we have also included some helper functionalities for luigi tasks and task handling. b2luigi task is a super-hero version of luigi task, with simpler handling for output and input files. Also, we give you working examples and best-practices for better data management and how to accomplish your goals, that we have learned with time.

# Why are you still talking, lets use it!

<span id="page-10-0"></span>Have a look into the *[Quick Start](#page-13-0)*.

You can also start reading the *[API Documentation](#page-23-0)* or the code on [github.](https://github.com/nils-braun/b2luigi)

If you find any bugs or want to improve the documentation, please send me a pull request.

This project is in beta. Please be extra cautious when using in production mode. You can help me by working with one of the todo items described in *[Development and TODOs](#page-32-0)*.

## **Content**

## <span id="page-12-1"></span><span id="page-12-0"></span>**4.1 Installation**

This installation description is for the general user. If you are using the Belle II software, see below:

1. Setup your local environment. For example, run:

```
source venv/bin/activate
```
- 2. Install b2luigi from pipy into your environment.
	- a. If you have a local installation, you can use the normal setup command

pip3 install b2luigi

b. If this fails because you do not have write access to where your virtual environment lives, you can also install b2luigi locally:

pip3 install --user b2luigi

This will automatically also install *luigi* into your current environment. Please make sure to always setup your environment correctly before using *b2luigi*.

Now you can go on with the *[Quick Start](#page-13-0)*.

### **4.1.1 b2luigi and Belle II**

Starting from release 04-00-00, *b2luigi* is already included in the externals. Follow this guid, if you want to update to the newest version nevertheless.

1. Setup your local environment. You can use a local environment (installed on your machine) or a release on cvmfs. For example, run:

source /cvmfs/belle.cern.ch/tools/b2setup prerelease-02-00-00c

Or you setup your local installation

```
cd release-directory
source tools-directory/b2setup
```
2. Install b2luigi from pipy into your environment.

a. If you have a local installation, you can use the normal setup command

pip3 install b2luigi -U

b. If you are using an installation from cvmfs, you need to add the user flag.

pip3 install --user b2luigi -U

The examples in this documentation are all shown with calling python, but basf2 users need to use python3 instead.

Please also have a look into the *[Basf2 specific examples](#page-21-0)*.

## <span id="page-13-0"></span>**4.2 Quick Start**

We use a very simple task definition file and submit it to a LSF batch system.

Hint: The default batch system currently is LSF, so if you do not change it, LSF will be used. Check out *[Batch](#page-17-0) [Processing](#page-17-0)* for more information.

Our task will be very simple: we want to create 100 files with some random number in it. Later, we will build the average of those numbers.

1. Open a code editor and create a new file simple-example.py with the following content:

```
1 import b2luigi as luigi
2 import random
3
4
5 class MyNumberTask(luigi.Task):
6 some_parameter = luigi.Parameter()
7
8 def output(self):
9 return luigi.LocalTarget(f"results/output_file_{self.some_
   ˓→parameter}.txt")
10
11 def run(self):
12 | random_number = random.random()
13 with self.output().open("w") as f:
14 f.write(f" { random_number} \15
16
17 \text{ if } __name__ == " __main__":
18 luigi.process([MyNumberTask(some_parameter=i) for i in range(100)])
```
Each building block in (b2) luigi is a  $b2luiqi$ . Task. It defines (which its run function), what should be done. A task can have parameters, as in our case the some\_parameter defined in line 6. Each task needs to define, what it will output in its output function.

In our run function, we generate a random number and write it to the output file, which is named after the parameter of the task and stored in a result folder.

**Hint:** For those of you who have already used luigi most of this seems familiar. Actually, b2luigi's task is a superset of luigi's, so you can reuse your old scripts! b2luigi will not care, which one you are using. But we strongly advice you to use b2luigi's task, as it has some more superior functions (see below).

Please not that we imported b2luigi with

**import b2luigi as luigi**

This makes the transition between b2luigi and luigi even simpler!

2. Call the newly created file with python:

python simple-example.py --batch

Instead of giving the batch parameter in as argument, you can also add it to the luigi.process(.., batch=True) call.

Each task will be scheduled as a batch job to your LSF queue. Using the dependency management of luigi, the batch jobs are only scheduled when all dependencies are fulfilled saving you some unneeded CPU time on the batch system. This means although you have requested 200 workers, you only need 100 workers to fulfill the tasks, so only 100 batch jobs will be started. On your local machine runs only the scheduling mechanism needing only a small amount of a single CPU power.

Hint: If you have no LSF queue ready or you do not want to run on the batch, you can also remove the *batch* argument. This will fall back to a normal luigi execution. Please see *[Batch Processing](#page-17-0)* for more information on batch execution and the discussion of other batch systems.

3. After the job is completed, you will see something like:

```
===== Luigi Execution Summary =====
Scheduled 100 tasks of which:
* 100 ran successfully:
    - 100 MyTask(some_parameter=0,1,10,11,12,13,14,15,16,17,18,...)
This progress looks :) because there were no failed tasks or missing dependencies
===== Luigi Execution Summary =====
```
The log files for each task are written to the logs folder.

After a job is submitted, b2luigi will check if it is still running or not and handle failed or done tasks correctly.

4. The defined output file names will in most of the cases depend on the parameters of the task, as you do not want to override your files from different tasks. However this means, you always need to include all parameters in the file name to keep them different. This cumbersome work can be handled by b2luigi automatically , which will also help you ordering your files at no cost. This is especially useful in larger projects, when many people are defining and executing tasks.

This code listing shows the same task, but this time written using the helper functions given by  $b2luiqi$ .

```
1 import b2luigi
2 import random
3
4
5 class MyNumberTask(b2luigi.Task):
6 \mid some_parameter = b2luigi.IntParameter()
7
      def output(self):
          9 yield self.add_to_output("output_file.txt")
10
11 def run(self):
12 random_number = random.random()
13
14 with open(self.get_output_file_name("output_file.txt"), "w") as f:
15 f.write(f"{random_number}\n")
16
17
18 | if __name__ == "__main_":
19 b2luigi.set_setting("result_path", "results")
20 b2luigi.process([MyNumberTask(some_parameter=i) for i in range(10)])
```
Before continuing, remove the output of the former calculation.

rm -rf results

If you now call

python simple-example.py --batch

you are basically doing the same as before, with some very nice benefits:

- The parameter values are automatically added to the output file (have a look into the results/ folder to see how it works and where the results are stored)
- The output for different parameters are stored on different locations, so no need to fear overriding results.
- The format of the folder structure makes it easy to work on it using bash commands as well as automated procedures.

Hint: In the example, the base path for the results is defined in the python file with

b2luigi.set\_setting("result\_path", "results")

Instead, you can also add a settings. json with the following content in the folder where your script lives:

**"result\_path"**: "results"

The settings. json will be used by all tasks in this folder and in each sub-folder. You can use it to define project settings (like result folders) and specific settings for your local sub project. Read the documentation on [b2luigi.get\\_setting\(\)](#page-27-0) for more information on how to use it.

5. Let's add some more tasks to our little example. We want to use the currently created files and add them all together to an average number. So edit your example file to include the following content:

{

}

```
1 import b2luigi
2 import random
3
4
5 class MyNumberTask(b2luigi.Task):
6 some_parameter = b2luigi.Parameter()
7
8 def output(self):
9 yield self.add_to_output("output_file.txt")
10
11 def run(self):
12 random_number = random.random()
13
14 with open(self.get_output_file_name("output_file.txt"), "w") as f:
15 \left| \int f \cdot \text{write}(f'' \{random\_number\}) \cdot \text{ln} \right|16
17
18 class MyAverageTask(b2luigi.Task):
19 def requires(self):
20 for i in range(100):
21 yield self.clone(MyNumberTask, some_parameter=i)
22
23 def output(self):
24 yield self.add_to_output("average.txt")
25
_{26} def run(self):
27 \parallel \parallel Build the mean
28 summed_numbers = 0
29 counter = 0
30 for input_file in self.get_input_file_names("output_file.txt"):
31 with open(input_file, "r") as f:
32 summed_numbers += float(f.read())
33 counter + 1
34
35 average = summed_numbers / counter
36
37 with open(self.get_output_file_name("average.txt"), "w") as f:
38 f.write(f" \{average\} \n\langle n" \rangle39
40
41 if __name__ == "_main_":
42 b2luigi.set_setting("result_path", "results")
43 b2luigi.process(MyAverageTask(), workers=200)
```
See how we defined dependencies in line 19 with the requires function. By calling clone we make sure that any parameters from the current task (which are none in our case) are copied to the dependencies.

Hint: Again, expert luigi users will not see anything new here.

By using the helper functions [b2luigi.Task.get\\_input\\_file\\_names\(\)](#page-26-0) and b2luigi.Task. get\_output\_file() the output file name generation with parameters is transparent to you as a user. Super easy!

When you run the script, you will see that luigi detects your already run files from before (the random numbers) and will not run the task again! It will only output a file in *results/average.txt* with a number near 0.5.

You are now ready to read some more documentation in *[API Documentation](#page-23-0)* or have a look into the *[FAQ](#page-31-0)*. Please also

check out the different *[Run Modes](#page-30-0)*.

## <span id="page-17-0"></span>**4.3 Batch Processing**

As shown in *[Quick Start](#page-13-0)*, using the batch instead of local processing is really just a --batch on the command line or calling process with batch=True. However, there is more to discover!

## **4.3.1 Choosing the batch system**

Using b2luigi's settings mechanism (described here [b2luigi.get\\_setting\(\)](#page-27-0)) you can choose which batch system should be used. Currently, htcondor and  $1 \text{sf}$  are supported, more will come soon (PR welcome!).

## **4.3.2 Choosing the Environment**

If you are doing a local calculation, all calculated tasks will use the same environment (e.g. \$PATH setting, libraries etc.) as you have currently set up when calling your script(s). This makes it predictable and simple.

Things get a bit more complicated when using a batch farm, as the workers might not have the same environment set up, the batch submission does not copy the environment (or the local site administrators have forbidden that) or the system on the workers is so different that copying the environment from the scheduling machine does not make sense.

Therefore b2luigi provides you with three mechanism to set the environment for each task:

• You can give a bash script in the env\_script setting (via set\_setting(), settings.json or for each task as usual, see  $b2luiqi.get_setting()$ , which will be called even before anything else on the worker. Use it to set up things like the path variables or the libraries (e.g. when you are using a virtual environment) and your batch system does not support environment copy from the scheduler to the workers. For example a useful script might look like this:

```
# Source my virtual environment
source venv/bin/activate
# Set some specific settings
export MY_IMPORTANT_SETTING 10
```
- You can set the env setting to a dictionary, which contains additional variables to be set up before your job runs. Using the mechanism described in  $b2luigi.get\_setting()$  it is possible to make this task- or even parameter-dependent.
- By default, b2luigi re-uses the same python executable on the workers as you used to schedule the tasks (by calling your script). In some cases, this specific python executable is not present on the worker or is not usable (e.g. because of different operation systems or architectures). You can choose a new executable with the executable setting (it is also possible to just use python3 as the executable assuming it is in the path). The executable needs to be callable after your env\_script or your specific env settings are used. Please note, that the environment setting is a list, so you need to pass your python executable with possible arguments like this:

```
b2luigi.set_setting("executable", ["python3"])
```
## **4.3.3 Different File System**

Depending on your batch system, the filesystem on the worker processing the task and the scheduler machine can be different or even unrelated. However, b2luigi needs at least three common folders: the result folder, the log folder

<span id="page-18-0"></span>and the folder of your script. If possible, use absolute paths for the result and log directory to prevent any problems.

In some cases, the batch system starts the job in an arbitrary folder on the workers. That is why b2luigi will change the directory into the path of your called script before starting the job. In case your script is accessible from a different location on the worker than on the scheduling machine, you can give the setting working\_dir to specify where the job should run. Your script needs to be in this folder and every relative path (e.g. for results or log) will be evaluated from there.

## **4.3.4 Drawbacks of the batch mode**

Although the batch mode has many benefits, it would be unfair to not mention its downsides:

- You have to choose the queue/batch settings/etc. depending in your requirements (e.g. wall clock time) by yourself. So you need to make sure that the tasks will actually finish before the batch system kills them because of timeout. There is just no way for b2luigi to know this beforehand.
- There is currently no resubmission implemented. This means dying jobs because of batch system failures are just dead. But because of the dependency checking mechanism of luigi it is simple to just redo the calculation and re-calculate what is missing.
- The luigi feature to request new dependencies while task running (via yield) is not implemented for the batch mode so far.

## **4.3.5 Batch System Specific Settings**

Every batch system has special settings. You can look them up here:

#### **LSF**

```
class b2luigi.batch.processes.lsf.LSFProcess(*args, **kwargs)
    Bases: b2luigi.batch.processes.BatchProcess
```
Reference implementation of the batch process for a LSF batch system.

Additional to the basic batch setup (see *[Batch Processing](#page-17-0)*), additional LSF-specific things are:

• the LSF queue can be controlled via the queue parameter, e.g.

```
class MyLongTask(b2luigi.Task):
    queue = "1"
```
The default is the short queue "s".

• By default, the environment variables from the scheduler are copied to the workers. This also applies we start in the same working directory and can reuse the same executable etc. Normally, you do not need to supply env script or alike.

#### **HTCondor**

```
class b2luigi.batch.processes.htcondor.HTCondorProcess(*args, **kwargs)
    Bases: b2luigi.batch.processes.BatchProcess
```
Reference implementation of the batch process for a HTCondor batch system.

Additional to the basic batch setup (see *[Batch Processing](#page-17-0)*), additional HTCondor-specific things are:

- Please note that most of the HTCondor applications do not have the same environment setup on submission and worker machines, so you might always want to give an env\_script, an env setting and/or a different executable.
- You can give an htcondor\_setting dict setting flag for additional options, such as requested memory etc. It's value has to be a dictionary containing also HTCondor settings as key/value pairs. These options will be written into the job submission file. For an overview of possible settings refer to the [HTCondor](https://htcondor.readthedocs.io/en/latest/users-manual/submitting-a-job.html) [documentation.](https://htcondor.readthedocs.io/en/latest/users-manual/submitting-a-job.html)

#### **Example**

```
1 import b2luigi
2 import random
3 import os
4
5
6 class MyNumberTask(b2luigi.Task):
7 some_parameter = b2luigi.IntParameter()
8
9 htcondor_settings = {
10 | "request_cpus": 1,
11 | "request_memory": "100 MB"
12 \quad | \quad |13
14 def output(self):
15 yield self.add_to_output("output_file.txt")
16
17 def run(self):
18 print ("I am now starting a task")
19 | random_number = random.random()
2021 if self.some_parameter == 3:
22 raise ValueError
23
24 with open(self.get_output_file_name("output_file.txt"), "w") as f:
25 f.write(f"{random_number}\ln")
26
27
28 class MyAverageTask(b2luigi.Task):
29 htcondor_settings = {
30 "request_cpus": 1,
31 "request_memory": "200 MB"
32 }
33
34 def requires(self):
\text{for } i \text{ in } \text{range}(10):36 yield self.clone(MyNumberTask, some_parameter=i)
37
38 def output(self):
39 yield self.add_to_output("average.txt")
40
41 def run(self):
42 | print ("I am now starting the average task")
43
44 # Build the mean
45 summed_numbers = 0
```
(continues on next page)

(continued from previous page)

```
46 counter = 0
47 for input_file in self.get_input_file_names("output_file.txt"):
48 with open(input_file, "r") as f:
49 | summed_numbers += float(f.read())
50 counter += 151
52 average = summed_numbers / counter
53
54 with open(self.get_output_file_name("average.txt"), "w") as f:
55 f.write(f" \{average\} \n\{n\})56
57
\frac{1}{15} name == "_main_":
59 b2luigi.process(MyAverageTask(), workers=200, batch=True)
```
### **4.3.6 Add your own batch system**

If you want to add a new batch system, all you need to do is to implement the abstract functions of BatchProcess for your system:

```
class b2luigi.batch.processes.BatchProcess(task, scheduler, result_queue,
```
*worker\_timeout*) This is the base class for all batch algorithms that allow luigi to run on a specific batch system. This is an abstract base class and inheriting classes need to supply functionalities for \* starting a job using the commands in self.task\_cmd \* getting the job status of a running, finished or failed job \* and killing a job All those commands are called from the main process, which is not running on the batch system. Every batch system that is capable of these functions can in principle work together with b2luigi.

Implementation note: In principle, using the batch system is transparent to the user. In case of problems, it may however be useful to understand how it is working.

When you start your luigi dependency tree with  $\text{process}(\ldots, \text{ batch=True})$ , the normal luigi process is started looking for unfinished tasks and running them etc. Normally, luigi creates a process for each running task and runs them either directly or on a different core (if you have enabled more than one worker). In the batch case, this process is not a normal python multiprocessing process, but this BatchProcess, which has the same interface (one can check the status of the process, start or kill it). The process does not need to wait for the batch job to finish but is asked repeatedly for the job status. By this, most of the core functionality of luigi is kept and reused. This also means, that every batch job only includes a single task and is finished whenever this task is done decreasing the batch runtime. You will need exactly as many batch jobs as you have tasks and no batch job will idle waiting for input data as all are scheduled only when the task they should run is actually runnable (the input files are there).

What is the batch command now? In each job, we call a specific executable bash script only created for this task. It contains the setup of the environment (if given by the user via the settings), the change of the working directory (the directory of the python script or a specified directory by the user) and a call of this script with the current python interpreter (the one you used to call this main file or given by the setting executable) . However, we give this call an additional parameter, which tells it to only run one single task. Task can be identified by their task id. A typical task command may look like:

```
/<path-to-your-exec>/python /your-project/some-file.py --batch-runner --task-
˓→id MyTask_38dsf879w3
```
if the batch job should run the MyTask. The implementation of the abstract functions is responsible for creating an running the executable file and writing the log of the job into appropriate locations. You

<span id="page-21-1"></span>can use the functions create executable wrapper and get log file dir to get the needed information.

Checkout the implementation of the lsf task for some implementation example.

#### **get\_job\_status**()

Implement this function to return the current job status. How you identify exactly your job is dependent on the implementation and needs to be handled by your own child class.

Must return one item of the JobStatus enumeration: running, aborted, successful or idle. Will only be called after the job is started but may also be called when the job is finished already. If the task status is unknown, return aborted. If the task has not started already but is scheduled, return running nevertheless (for b2luigi it makes no difference). No matter if aborted via a call to kill\_job, by the batch system or by an exception in the job itself, you should return aborted if the job is not finished successfully (maybe you need to check the exit code of your job).

#### **kill\_job**()

This command is used to abort a job started by the start\_job function. It is only called once to abort a job, so make sure to either block until the job is really gone or be sure that it will go down soon. Especially, do not wait until the job is finished. It is called for example when the user presses Ctrl-C.

In some strange corner cases it may happen that this function is called even before the job is started (the start\_job function is called). In this case, you do not need to do anything (but also not raise an exception).

#### **start\_job**()

Override this function in your child class to start a job on the batch system. It is called exactly once. You need to store any information identifying your batch job on your own.

You can use the b2luigi.core.utils.get\_log\_file\_dir and the b2luigi.core. executable.create\_executable\_wrapper functions to get the log base name and to create the executable script which you should call in your batch job.

After the start\_job function is called by the framework (and no exception is thrown), it is assumed that a batch job is started or scheduled.

After the job is finished (no matter if aborted or successful) we assume the stdout and stderr is written into the two files given by b2luigi.core.utils.get\_log\_file\_dir(self.task).

## <span id="page-21-0"></span>**4.4 Basf2 specific examples**

The following examples are not of interest to the general audience, but only for basf2 users.

### **4.4.1 Standard Simulation, Reconstruction and some nTuple Generation**

```
import b2luigi as luigi
from b2luigi.basf2_helper import Basf2PathTask, Basf2nTupleMergeTask
from enum import Enum
import basf2
import modularAnalysis
import simulation
import generators
import reconstruction
from ROOT import Belle2
```
(continues on next page)

(continued from previous page)

```
class SimulationType(Enum):
   y4s = "Y(4S)"continuum = "Continuum"
class SimulationTask(Basf2PathTask):
   n_events = luigi.IntParameter()
   event_type = luigi.EnumParameter(enum=SimulationType)
   def create_path(self):
       path = basf2.create_path()
       modularAnalysis.setupEventInfo(self.n_events, path)
        if self.event_type == SimulationType.y4s:
            dec_file = Belle2.FileSystem.findFile('analysis/examples/tutorials/B2A101-
˓→Y4SEventGeneration.dec')
        elif self.event_type == SimulationType.continuum:
            dec_file = Belle2.FileSystem.findFile('analysis/examples/tutorials/B2A102-
˓→ccbarEventGeneration.dec')
        else:
            raise ValueError(f"Event type {self.event_type} is not valid. It should
˓→be either 'Y(4S)' or 'Continuum'!")
        generators.add_evtgen_generator(path, 'signal', dec_file)
       modularAnalysis.loadGearbox(path)
        simulation.add_simulation(path)
        path.add_module('RootOutput', outputFileName=self.get_output_file_name(
˓→'simulation_full_output.root'))
       return path
   def output(self):
       yield self.add_to_output("simulation_full_output.root")
@luigi.requires(SimulationTask)
class ReconstructionTask(Basf2PathTask):
   def create path(self):
       path = basf2.create_path()
       path.add_module('RootInput', inputFileNames=self.get_input_file_names(
˓→"simulation_full_output.root"))
       modularAnalysis.loadGearbox(path)
        reconstruction.add_reconstruction(path)
       modularAnalysis.outputMdst(self.get_output_file_name("reconstructed_output.
˓→root"), path=path)
       return path
   def output(self):
       yield self.add_to_output("reconstructed_output.root")
```
(continues on next page)

(continued from previous page)

```
@luigi.requires(ReconstructionTask)
class AnalysisTask(Basf2PathTask):
    def create_path(self):
        path = basf2.create_path()
        modularAnalysis.inputMdstList('default', self.get_input_file_names(
˓→"reconstructed_output.root"), path=path)
        modularAnalysis.fillParticleLists([(\n  "K+', "kaonID > 0.1"), (\n  "pi+, "pionID >_u˓→0.1')], path=path)
        modularAnalysis.reconstructDecay('D0 -> K- pi+', '1.7 < M < 1.9', path=path)
        modularAnalysis.fitVertex('D0', 0.1, path=path)
        modularAnalysis.matchMCTruth('D0', path=path)
        modularAnalysis.reconstructDecay('B- -> D0 pi-', '5.2 < Mbc < 5.3', path=path)
        modularAnalysis.fitVertex('B+', 0.1, path=path)
        modularAnalysis.matchMCTruth('B-', path=path)
        modularAnalysis.variablesToNtuple('D0',
                                           ['M', 'p', 'E', 'useCMSFrame(p)',
˓→'useCMSFrame(E)',
                                            'daughter(0, kaonID)', 'daughter(1, pionID)
˓→', 'isSignal', 'mcErrors'],
                                           filename=self.get_output_file_name("D_n_
˓→tuple.root"),
                                           path=path)
        modularAnalysis.variablesToNtuple('B-',
                                           ['Mbc', 'deltaE', 'isSignal', 'mcErrors', 'M
ightharpoonup'],
                                           filename=self.get_output_file_name("B_n_
˓→tuple.root"),
                                           path=path)
        return path
    def output(self):
        yield self.add_to_output("D_n_tuple.root")
        yield self.add_to_output("B_n_tuple.root")
class MasterTask(Basf2nTupleMergeTask):
    n_events = luigi.IntParameter()
    def requires(self):
        for event_type in SimulationType:
            yield self.clone(AnalysisTask, event_type=event_type)
if __name__ == "__main__":
    luigi.process(MasterTask(n_events=1), workers=4)
```
# <span id="page-23-0"></span>**4.5 API Documentation**

b2luigi summarizes different topics to help you in your everyday task creation and processing. Most important is the  $b2luigi.process()$  function, which lets you run arbitrary task graphs on the batch. It is very similar to luigi.build, but lets you hand in additional parameters for steering the batch execution.

## <span id="page-24-1"></span>**4.5.1 Top-Level Function**

<span id="page-24-0"></span>b2luigi.**process**(*task\_like\_elements*, *show\_output=False*, *dry\_run=False*, *test=False*, *batch=False*, *\*\*kwargs*)

Call this function in your main method to tell b2luigi where your entry point of the task graph is. It is very similar to luigi.build with some additional configuration options.

#### **Example**

This example defines a simple task and tells b2luigi to execute it 100 times with different parametes:

```
import b2luigi
import random
class MyNumberTask(b2luigi.Task):
    some_parameter = b2luigi.Parameter()
    def output(self):
        return b2luigi.LocalTarget(f"results/output_file_{self.some_parameter}.txt
\leftrightarrow")
    def run(self):
        random_number = random.random()
        with self.output().open("w") as f:
            f.write(f"{random_number}\n")
if name == "main ":
    b2luigi.process([MyNumberTask(some_parameter=i) for i in range(100)])
```
All flag arguments can also be given as command line arguments. This means the call with:

b2luigi.process(tasks, batch=**True**)

is equivalent to calling the script with:

python script.py --batch

#### Parameters

- **task\_like\_elements** ([Task](#page-25-0) or list) Task(s) to execute with luigi. Can either be a list of tasks or a task instance.
- **show\_output**  $(bool, optional)$  Instead of running the task(s), write out all output files which will be generated marked in color, if they are present already. Good for testing of your tasks will do, what you think they should.
- **dry\_run** (bool, optional) Instead od running the task(s), write out which tasks will be executed. This is a simplified form of dependency resolution, so this information may be wrong in some corner cases. Also good for testing.
- **test** (bool, optional) Does neither run on the batch system, with multiprocessing or dispatched (see  $DispatchableTask$ ) but directly on the machine for debugging reasons. Does output all logs to the console.
- **batch** (bool, optional) Execute the tasks on the selected batch system. Refer to *[Quick Start](#page-13-0)* for more information. The default batch system is LSF, but this can be changed with the *batch\_system* settings. See  $qet\_setting$  on how to define settings.

<span id="page-25-2"></span>• **\*\*kwargs** – Additional keyword arguments passed to luigi.build.

Warning: You should always have just a single call to process in your script. If you need to have multiple calls, either use a  $b2luiqi$ . WrapperTask or two scripts.

## **4.5.2 Super-hero Task Classes**

If you want to use the default  $luigi$ . Task class or any derivative of it, you are totally fine. No need to change any of your scripts! But if you want to take advantage of some of the recipies we have developed to work with large luigi task sets, you can use the drop in replacements from the b2luigi package. All task classes (except the [b2luigi.](#page-27-1) [DispatchableTask](#page-27-1), see below) are superclasses of a luigi class. As we import luigi into b2luigi, you just need to replace

**import luigi**

with

```
import b2luigi as luigi
```
and you will have all the functionality of luigi and b2luigi without the need to change anything!

```
class b2luigi.Task(*args, **kwargs)
```
Bases: luigi.task.Task

Drop in replacement for luigi.Task which is 100% API compatible. It just adds some useful methods for handling output file name generation using the parameters of the task. See *[Quick Start](#page-13-0)* on information on how to use the methods.

Example:

```
class MyAverageTask(b2luigi.Task):
   def requires(self):
       for i in range(100):
           yield self.clone(MyNumberTask, some_parameter=i)
   def output(self):
       yield self.add_to_output("average.txt")
   def run(self):
        # Build the mean
       summed_numbers = 0
       counter = 0for input_file in self.get_input_file_names("output_file.txt"):
            with open(input_file, "r") as f:
                summed numbers += float(f.read())
               counter += 1
       average = summed_numbers / counter
       with self.get_output_file("average.txt").open("w") as f:
            f.write(f"{average}\n")
```
#### <span id="page-25-1"></span>**add\_to\_output**(*output\_file\_name*)

Call this in your output() function to add a target to the list of files, this task will output. Always use in

<span id="page-26-3"></span>combination with *yield*. This function will automatically add all current parameter values to the file name when used in the form

result\_path/param\_1=value/param\_2=value/output\_file\_name

This function will automatically use a LocalTarget. If you do not want this, you can override the \_get\_output\_file\_target function.

#### **Example**

This adds two files called some file.txt and some other file.txt to the output:

```
def output(self):
   yield self.add_to_output("some_file.txt")
   yield self.add_to_output("some_other_file.txt")
```

```
Parameters output_file_name (str) – the file name of the output file. Refer to this file
   name as a key when using get\_input\_file\_names, get_output_file_names or
   get_output_file.
```
#### <span id="page-26-0"></span>**get\_input\_file\_names**(*key=None*)

Get a dictionary of input file names of the tasks, which are defined in our requirements. Either use the key argument or dictionary indexing with the key given to  $add_to_output$  to get back a list (!) of file paths.

**Parameters**  $\textbf{key}(\text{str}, \text{optional}) - \text{If given, only return a list of file paths with this given key.}$ 

Returns If key is none, returns a dictionary of keys to list of file paths. Else, returns only the list of file paths for this given key.

```
get_output_file_name(key)
```
Analogous to  $get\_input\_file\_names$  this function returns a an output file defined in out output function with the given key.

In contrast to  $qet\_input\_file\_names$ , only a single file name will be returned (as there can only be a single output file with a given name).

**Parameters**  $\text{key}(str)$  **– Return the file path with this given key.** 

Returns Returns only the file path for this given key.

#### **class** b2luigi.**ExternalTask**(*\*args*, *\*\*kwargs*)

Bases: b2luigi.core.task.Task, luigi.task.ExternalTask

Direct copy of  $l$ uigi. External[Task](#page-25-0), but with the capabilities of  $Task$  added.

#### <span id="page-26-1"></span>**class** b2luigi.**WrapperTask**(*\*args*, *\*\*kwargs*)

Bases: b2luigi.core.task.Task, luigi.task.WrapperTask

Direct copy of luigi. Wrapper[Task](#page-25-0), but with the capabilities of Task added.

#### <span id="page-26-2"></span>b2luigi.**dispatch**(*run\_function*)

In cases you have a run function calling external, probably insecure functionalities, use this function wrapper around your run function. It basically *emulates* a batch submission on your local computer (without any batch system) with the benefit of having a totally separete execution path. If your called task fails miserably (e.g. segfaults), it does not crash your main application.

#### <span id="page-27-2"></span>**Example**

The run function can include any code you want. When the task runs, it is started in a subprocess and monitored by the parent process. When it dies unexpectedly (e.g. because of a segfault etc.) the task will be marked as failed. If not, it is successful. The log output will be written to two files in the log folder (marked with the parameters of the task), which you can check afterwards:

```
import b2luigi
class MyTask(b2luigi.Task):
   @b2luigi.dispatch
    def run(self):
        call_some_evil_function()
```
Note: We are reusing the batch system implementation here, with all its settings and nobs to setup the environment etc. If you want to control it in more detail, please check out *[Batch Processing](#page-17-0)*.

Implementation note: In the subprocess we are calling the current executable (which should by python) with the current input file as a parameter, but let it only run this specific task (by handing over the task id and the *–batch-worker* option). The run function notices this and actually runs the task instead of dispatching again.

Additionally, you can add a cmd\_prefix parameter to your class, which also needs to be a list of strings, which are prefixed to the current command (e.g. if you want to add a profiler to all your tasks).

```
class b2luigi.DispatchableTask(*args, **kwargs)
```
Bases: b2luigi.core.task.Task

Instead of using the  $dispatch$  function wrapper, you can also inherit from this class. Except that, it has exactly the same functionality as a normal  $Task$ .

Important: You need to overload the process function instead of the run function in this case!

#### **process**()

Override this method with your normal run function. Do not touch the run function itself!

## **4.5.3 Parameters**

As b2luigi automatically also imports luigi, you can use all the parameters from luigi you know and love. We have just added a single new flag called hashed to the parameters constructor. Turning it to true (it is turned off by default) will make b2luigi use a hashed version of the parameters value, when constructing output or log file paths. This is especially useful if you have parameters, which may include "dangerous" characters, like "/" or "{" (e.g. when using list or dictionary parameters). See also one of our *[FAQ](#page-31-0)*.

## **4.5.4 Settings**

<span id="page-27-0"></span>b2luigi.**get\_setting**(*key*, *default=None*, *task=None*)

 $b2$ luigi adds a settings management to luigi and also uses it at various places. Many batch systems, the output and log path, the environment etc. is controlled via these settings.

<span id="page-28-1"></span>There are four ways settings could be defined. They are used in the following order (an earlier setting overrides a later one):

1. If the currently processed (or scheduled) task has a property of the given name, it is used. Please note that you can either set the property directly, e.g.

```
class MyTask(b2luigi.Task):
   batch_system = "htcondor"
```
or by using a function (which might even depend on the parameters)

```
class MyTask(b2luigi.Task):
    @property
    def batch_system(self):
        return "htcondor"
```
The latter is especially useful for batch system specific settings such as requested wall time etc.

- 2. Settings set directly by the user in your script with a call to  $b2luiqi$ . set setting().
- 3. Settings specified in the settings.json in the folder of your script *or any folder above that*. This makes it possible to have general project settings (e.g. the output path or the batch system) and a specific settings.json for your sub-project.

With this function, you can get the current value of a specific setting with the given key. If there is no setting defined with this name, either the default is returned or, if you did not supply any default, a value error is raised.

Settings can be of any type, but are mostly strings.

#### **Parameters**

- **key** (str) The name of the parameter to query.
- **task**  $(b2luigi. Task)$ : If given, check if the task has a parameter with this name.
- **default** (*optional*) If there is no setting which the name, either return this default or if it is not set, raise a ValueError.

#### <span id="page-28-0"></span>b2luigi.**set\_setting**(*key*, *value*)

Set the setting with the specified name - overriding any setting, json. If you want to have task specific settings, create a parameter with the given name or your task.

#### b2luigi.**clear\_setting**(*key*)

Clear the setting with the given key

### **4.5.5 Other functions**

#### b2luigi.**on\_temporary\_files**(*run\_function*)

Wrapper for decorating a task's run function to use temporary files as outputs.

A common problem when using long running tasks in luigi is the so called thanksgiving bug (see [https://www.](https://www.arashrouhani.com/luigi-budapest-bi-oct-2015/#/21) [arashrouhani.com/luigi-budapest-bi-oct-2015/#/21\)](https://www.arashrouhani.com/luigi-budapest-bi-oct-2015/#/21). It occurs, when you define an output of a task and in its run function, you create this output before filling it with content (maybe even only after a long lasting calculation). It may happen, that during the creation of the output and the finish of the calculation some other tasks checks if the output is already there, finds it and assumes, that the task is already finished (although there is probably only non-sense in the file so far).

A solution is already given by luigi itself, when using the temporary\_path() function of the file system targets, which is really nice! Unfortunately, this means you have to open all your output files with a context manager <span id="page-29-1"></span>and this is very hard to do if you have external tasks also (because they will probably use the output file directly instead of the temporary file version of if).

This wrapper simplifies the usage of the temporary files:

```
import b2luigi
class MyTask(b2luigi.Task):
    def output(self):
        yield self.add_to_output("test.txt")
    @b2luigi.on_temporary_files
    def run(self):
        with open(self.get_output_file_name("test.txt"), "w") as f:
            raise ValueError()
            f.write("Test")
```
Instead of creating the file "test.txt" at the beginning and filling it with content later (which will never happen because of the exception thrown, which makes the file existing but the task actually not finished), the file will be written to a temporary file first and copied to its final location at the end of the run function (but only if there was no error).

#### *Attention*:

The decorator only edits the function get\_output\_file\_name. If you are using the output directly, you have to take care of using the temporary path correctly by yourself!

```
b2luigi.core.utils.product_dict(**kwargs)
```
Cross-product the given parameters and return a list of dictionaries.

#### **Example**

```
>>> list(product_dict(arg_1=[1, 2], arg_2=[3, 4]))
[{'arg_1': 1, 'arg_2': 3}, {'arg_1': 1, 'arg_2': 4}, {'arg_1': 2, 'arg_2': 3}, {
˓→'arg_1': 2, 'arg_2': 4}]
```
The thus produced list can directly be used as inputs for a required tasks:

```
def requires(self):
    for args in product_dict(arg_1=[1, 2], arg_2=[3, 4]):
       yield some_task(**args)
```
Parameters **kwargs** – Each keyword argument should be an iterable

Returns A list of kwargs where each list of input keyword arguments is cross-multiplied with every other.

#### **b2luigi.basf2\_helper package**

**b2luigi.basf2\_helper.data module**

#### <span id="page-29-0"></span>**b2luigi.basf2\_helper.targets module**

```
class b2luigi.basf2_helper.targets.ROOTLocalTarget(path=None, format=None,
```

```
Bases: luigi.local_target.LocalTarget
```
*is\_tmp=False*)

<span id="page-30-2"></span>**exists**()

Returns True if the path for this FileSystemTarget exists; False otherwise.

This method is implemented by using  $fs$ .

#### **b2luigi.basf2\_helper.tasks module**

#### <span id="page-30-1"></span>**b2luigi.basf2\_helper.utils module**

b2luigi.basf2\_helper.utils.**get\_basf2\_git\_hash**()

## <span id="page-30-0"></span>**4.6 Run Modes**

The run mode can be chosen by calling your python file with

python file.py --mode

or by calling b2luigi.process with a given mode set to True

b2luigi.process(.., mode=True)

where mode can be one of:

- batch: Run the tasks on a batch system, as described in *[Quick Start](#page-13-0)*. The maximal number of batch jobs to run in parallel (jobs in flight) is equal to the number of workers. This is 1 by default, so you probably want to change this. By default, LSF is used as a batch system. If you want to change this, set the corresponding batch system (see *[Batch Processing](#page-17-0)*) to one of the supported systems.
- dry-run: Similar to the dry-run funtionality of luigi, this will not start any tasks but just tell you, which tasks it would run. The exit code is 1 in case a task needs to run and 0 otherwise.
- show-output: List all output files that this has produced/will produce. Files which already exist (where the targets define, what exists mean in this case) are marked as green whereas missing targets are marked red.
- test: Run the tasks normally (no batch submission), but turn on debug logging of luigi. Also, do not dispatch any task (if requested) and print the output to the console instead of in log files.

Additional console arguments:

• –scheduler-host and –scheduler-port: If you have set up a central scheduler, you can pass this information here easily. This works for batch or non-batch submission but is turned of for the test mode.

## **4.6.1 Start a Central Scheduler**

When the number of tasks grows, it is sometimes hard to keep track of all of them (despite the summary in the end). For this, luigi (the parent project of b2luigi) brings a nice visualisation and scheduling tool called the central scheduler.

To start this you need to call the luigid executable. Where to find this depends on your installation type:

a. If you have a installed b2luigi without user flag, you can just call the executable as it is already in your path:

luigid --port PORT

b. If you have a local installation, luigid is installed into your home directory:

~/.local/bin/luigid --port PORT

The default port is 8082, but you can choose any non-occupied port.

The central scheduler will register the tasks you want to process and keep track of which tasks are already done.

To use this scheduler, call b2luigi by giving the connection details:

python simple-task.py [--batch] --scheduler-host HOST --scheduler-port PORT

which works for batch as well as non-batch jobs. You can now visit the url <http://HOST:PORT> with your browser and see a nice summary of the current progress of your tasks.

## <span id="page-31-0"></span>**4.7 FAQ**

### **4.7.1 Can I specify my own paths for the log files for tasks running on a batch system?**

b2luigi will automatically create log files for the stdout and stderr output of a task processed on a batch system. The paths of these log files are defined relative to the location of the executed python file and contain the parameter of the task. In some cases one might one to specify other paths for the log files. To achieve this, a own get\_log\_file\_dir() method of the task class must be implemented. This method must return a directory path for the stdout and the stderr files, for example:

```
class MyBatchTask(b2luigi.Task):
    ...
   def get_log_file_dir(self):
        filename = os.path.realpath(sys.argv[0])
        path = os.path.join(os.path.dirname(filename), "logs")
        return path
```
b2luigi will use this method if it is defined and write the log output in the respective files. Be careful, though, as these log files will of course be overwritten if more than one task receive the same paths to write to!

## **4.7.2 How do I handle parameter values which include "/" (or other unusual characters)?**

b2luigi automatically generates the filenames for your output or log files out of the current tasks values in the form

<result-path>/param1=value1/param2=value2/..../filename.ext

The values are given by the serialisation of your parameter, which is basically its string representation. Sometimes, this representation may include characters not suitable for their usage as a path name, e.g. "/". Especially when you use a DictParameter or a ListParameter, you might not want to have its value in your output. Also, if you have credentials in the parameter (what you should never do of course!), you do not want to show them to everyone.

When using a parameter in *b2luigi* (or any of its derivatives), they have a new flag called hashed in their constructor, which makes the path creation only using a hashed version of your parameter value.

For example will this task:

```
class MyTask(b2luigi.Task):
   my_parameter = b2luigi.ListParameter(hashed=True)
```
(continues on next page)

(continued from previous page)

```
def run(self):
        with open(self.get_output_file_name("test.txt"), "w") as f:
            f.write("test")
   def output(self):
        yield self.add_to_output("test.txt")
if __name__ == "__main_":
   b2luigi.process(MyTask(my_parameter=["Some", "strange", "items", "with", "bad /
˓→signs"]))
```
create a file called my\_parameter=hashed\_08928069d368e4a0f8ac02a0193e443b/test.txt in your output folder instead of using the list value.

## **4.7.3 What does the ValueError "The task id {task.task\_id} to be executed. . . " mean?**

The *ValueError* exception *The task id <task\_id> to be executed by this batch worker does not exist in the locally reproduced task graph.* is thrown by b2luigi batch workers if the task that should have been executed by this batch worker does not exist in the task graph reproduced by the batch worker. This means that the task graph produced by the initial b2luigi.process call and the one reproduced in the batch job differ from each other. This can be caused by a non-deterministic behavior of your dependency graph generation, such as a random task parameter.

## <span id="page-32-0"></span>**4.8 Development and TODOs**

You want to help developing b2luigi? Great! Have your github account ready and let's go!

### **4.8.1 Local Development**

You want to help developing b2luigi? Great! Here are some first steps to help you dive in:

1. Make sure you uninstall b2luigi if you have installed if from pypi

pip3 uninstall b2luigi

2. Clone the repository from github

git clone https://github.com/nils-braun/b2luigi

3. b2luigi is not using setuptools but the newer (and better) [flit](https://pypi.org/project/flit/) as a a builder. Install it via

pip3 [ --user ] install flit

You can now install  $b2luiqi$  from the cloned git repository in development mode:

flit install -s

4. The documentation is hosted on read the docs and build automatically on every commit to master. You can (and should) also build the documentation locally by installing sphinx

pip3 [ --user ] install sphinx sphinx-autobuild

And starting the automatic build process in the projects root folder

sphinx-autobuild docs build

The autobuild will rebuild the project whenever you change something. It displays a URL where to find the created docs now (most likely [http://127.0.0.1:8000\)](http://127.0.0.1:8000). Please make sure the documentation looks fine before creating a pull request.

- 5. If you are a core developer and want to release a new version:
	- a. Make sure all changes are committed and merged on master
	- b. Use the bumpversion package to update the version in the python file b2luigi/\_init\_.py as well as the git tag. flit will automatically use this.

bumpversion patch/minor/major

c. Push the new commit and the tags

```
git push
git push --tags
```
d. Publish to pipy

flit publish

At a later stage, I will try to automate this.

## **4.8.2 Open TODOs**

- Add support for different batch systems, e.g. htcondor and a batch system discovery
- Integrate dirac or other grid systems as another batch system
- Add helper messages on events (e.g. failed)

# The name

<span id="page-34-0"></span>b2luigi stands for multiple things at the same time:

- It brings batch to (2) luigi.
- It helps you with the bread and butter work in luigi (e.g. proper data management)
- It was developed for the [Belle II](http://belle2.org/) experiment.

## The team

<span id="page-36-0"></span>Main developer:

• Nils Braun [\(nils-braun\)](http://github.com/nils-braun)

Features, fixing, help and testing:

- Felix Metzner
- Patrick Ecker
- Jochen Gemmler
- Michael Eliachevitch
- Maximilian Welsch

Stolen ideas:

- Implementation of SGE batch system [\(sge\)](https://github.com/spotify/luigi/blob/master/luigi/contrib/sge.py).
- Implementation of LSF batch system [\(lsf\)](https://github.com/spotify/luigi/pull/2373/files).

Python Module Index

<span id="page-38-0"></span>b

b2luigi.basf2\_helper.targets, [26](#page-29-0) b2luigi.basf2\_helper.utils, [27](#page-30-1)

## Index

# <span id="page-40-0"></span>A

add\_to\_output() (*b2luigi.Task method*), [22](#page-25-2)

# B

b2luigi.basf2\_helper.targets (*module*), [26](#page-29-1) b2luigi.basf2\_helper.utils (*module*), [27](#page-30-2) BatchProcess (*class in b2luigi.batch.processes*), [17](#page-20-1)

# $\mathcal{C}$

clear\_setting() (*in module b2luigi*), [25](#page-28-1)

# D

dispatch() (*in module b2luigi*), [23](#page-26-3) DispatchableTask (*class in b2luigi*), [24](#page-27-2)

# E

# S

T

exists() (*b2luigi.basf2\_helper.targets.ROOTLocalTarget* set\_setting() (*in module b2luigi*), [25](#page-28-1) *method*), [26](#page-29-1) ExternalTask (*class in b2luigi*), [23](#page-26-3) start\_job() (*b2luigi.batch.processes.BatchProcess method*), [18](#page-21-1)

# G

get\_basf2\_git\_hash() (*in module b2luigi.basf2\_helper.utils*), [27](#page-30-2) get\_input\_file\_names() (*b2luigi.Task method*), [23](#page-26-3) get\_job\_status() (*b2luigi.batch.processes.BatchProcess method*), [18](#page-21-1) get\_output\_file\_name() (*b2luigi.Task method*), [23](#page-26-3) get\_setting() (*in module b2luigi*), [24](#page-27-2) Task (*class in b2luigi*), [22](#page-25-2) W WrapperTask (*class in b2luigi*), [23](#page-26-3)

# H

HTCondorProcess (*class in b2luigi.batch.processes.htcondor*), [15](#page-18-0)

# K

kill\_job() (*b2luigi.batch.processes.BatchProcess method*), [18](#page-21-1)

# L

LSFProcess (*class in b2luigi.batch.processes.lsf*), [15](#page-18-0)

# O

on\_temporary\_files() (*in module b2luigi*), [25](#page-28-1)

# P

process() (*b2luigi.DispatchableTask method*), [24](#page-27-2) process() (*in module b2luigi*), [21](#page-24-1) product\_dict() (*in module b2luigi.core.utils*), [26](#page-29-1)

# R

ROOTLocalTarget (*class in b2luigi.basf2\_helper.targets*), [26](#page-29-1)